ECLIPS6 **MODULES** 

# 1532325948 VÝROBNÍ ČÍSLO

# **Autodiagnostika ELM327 OBD2 s Bluetooth**

# 1. POPIS

Modul auto diagnostiky pracuje s automobily, které podporují standard diagnostické zásuvky OBD2. Velkou výhodou zařízení je bezdrátový přenos dat, proto je ELM327 kompatibilní s mobilními zařízeními a laptopy. Autodiagnostika je schopna číst aktuální data řídicí jednotky, senzorů a čidel. Modul je rovněž schopen zobrazovat chybová hlášení a dále s nimi pracovat. ELM327 je kompatibilní s vozy asijské, americké i evropské produkce (není ovšem zaručena funkčnost s vozy koncernu VW).

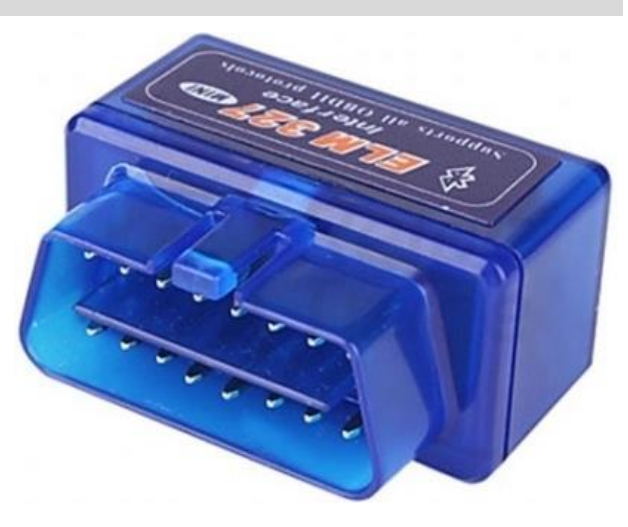

- CAN bus standard ISO 15765-4 a SAE J2284
- další standardy ISO 9141-2, ISO 14230-4 (KWP2000), SAE J1850 (PWM i VPW), SAE J1939
- bezdrátová komunikace pomocí Bluetooth
- napájení přes OBD2 konektor
- používání za jízdy jen na vlastní nebezpečí!
- zařízení od společnosti Apple nejsou podporována

## 2. SPECIFIKACE

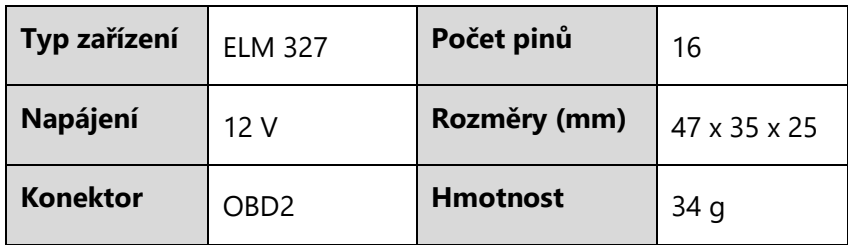

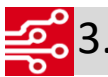

## 3. PŘIPOJENÍ A SOFTWARE

- nainstalujte některý z níže uvedených software (podle vašeho zařízení)
- připojte zařízení ke konektoru OBD2 vašeho vozu pokud nevíte kde se tento konektor nachází, vyhledejte tuto informaci v návodu automobilu
- otočte klíčkem v zapalování do druhé polohy
- na zařízení, prostřednictvím kterého se chcete k autodiagnostice připojit, vyhledejte aktuálně viditelná Bluetooth zařízení, která jsou v dosahu
- pokud bude vyhledáno zařízení OBDII, připojte se k němu kód pro párování je 1234

### **Android**

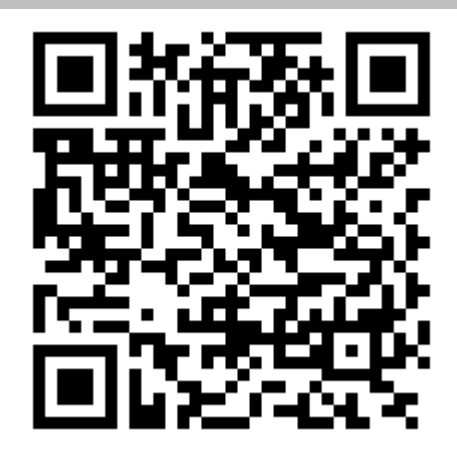

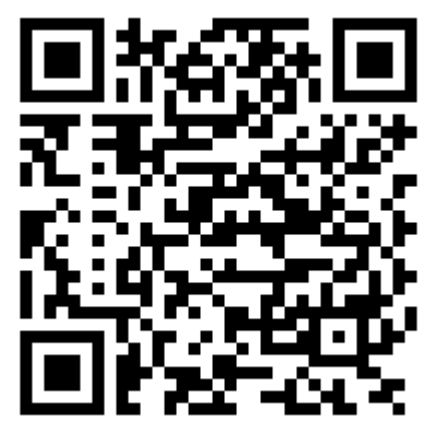

odkazy:

- <https://play.google.com/store/apps/details?id=com.ovz.carscanner>
- <https://play.google.com/store/apps/details?id=org.prowl.torquefree>

### **Windows a Linux**

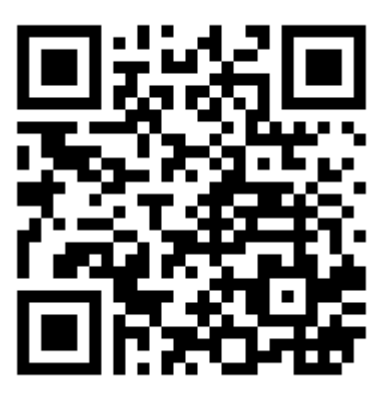

odkaz:

<https://www.obdautodoctor.com/download>

#### **Příklad aplikace Car Scanner ELM OBD2**

- Po spuštění aplikace uživatel vyplní konfigurační stránku (obsah motoru, počet válců, metrický systém, cena paliva atd.)
- Pokud je autodiagnostika připojena k OBD2 konektoru a uživatel provedl spárování zařízení s ELM327, uživatel může aplikaci spojit s diagnostikou (**connect**) – pokud se uživatel připojuje k diagnostice poprvé, vybere ze seznamu zařízení OBDII a nastaví jej jako výchozí

#### **Úvodní obrazovka**

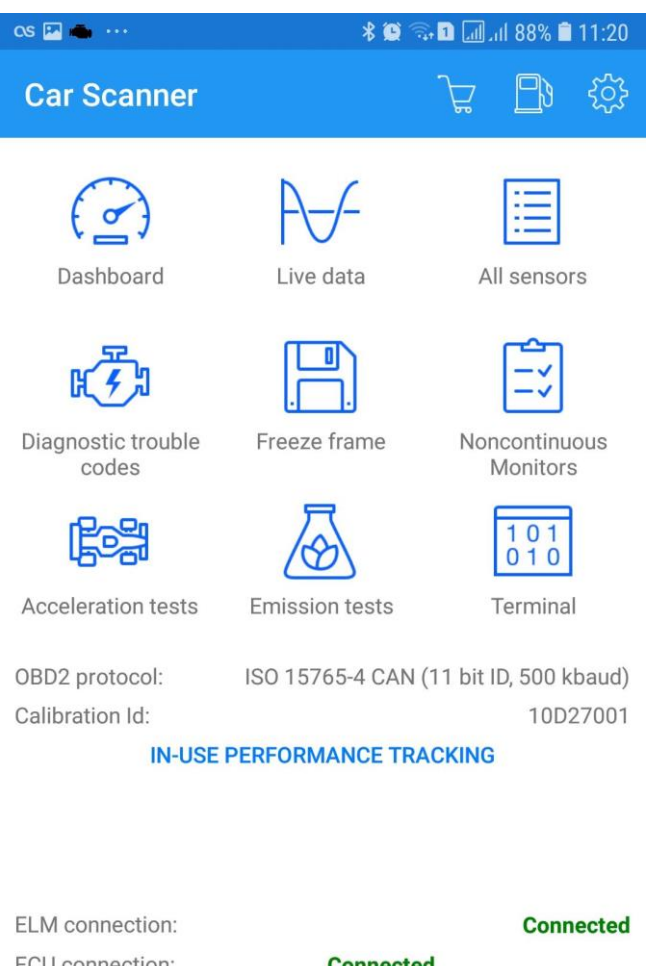

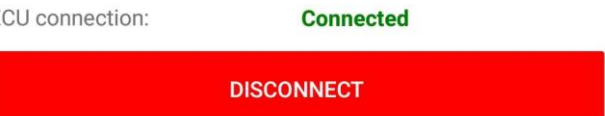

- Dashboard modifikovatelná virtuální palubní deska
- Live data čtení v reálném čase a interpretace pomocí grafu
- All sensors aktuální informace z dostupných sonzorů
- Diagnostic trouble codes chyby řídící jednotky
- Acceleration tests a Emission tests testy akcelerace a emisí (pozor, během testu může dojít k zhasnutí motoru)
- další funkce ukládání dat, monitory se specifickými daty, terminál k zadávání příkazů

### **Dashboard**

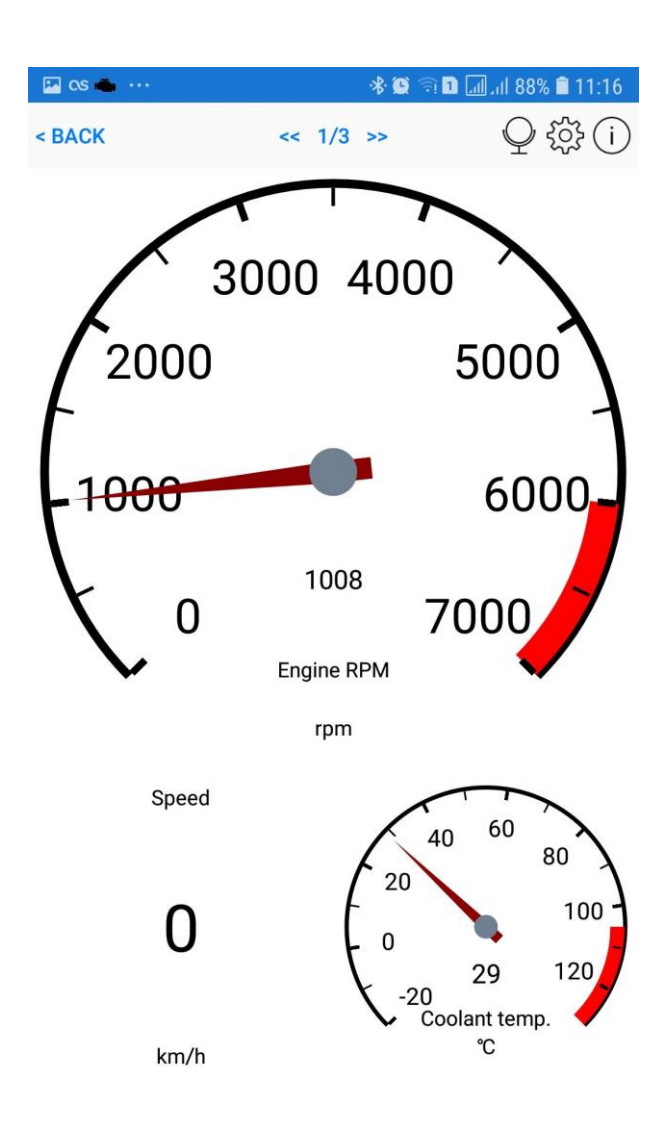

#### **All sensors**

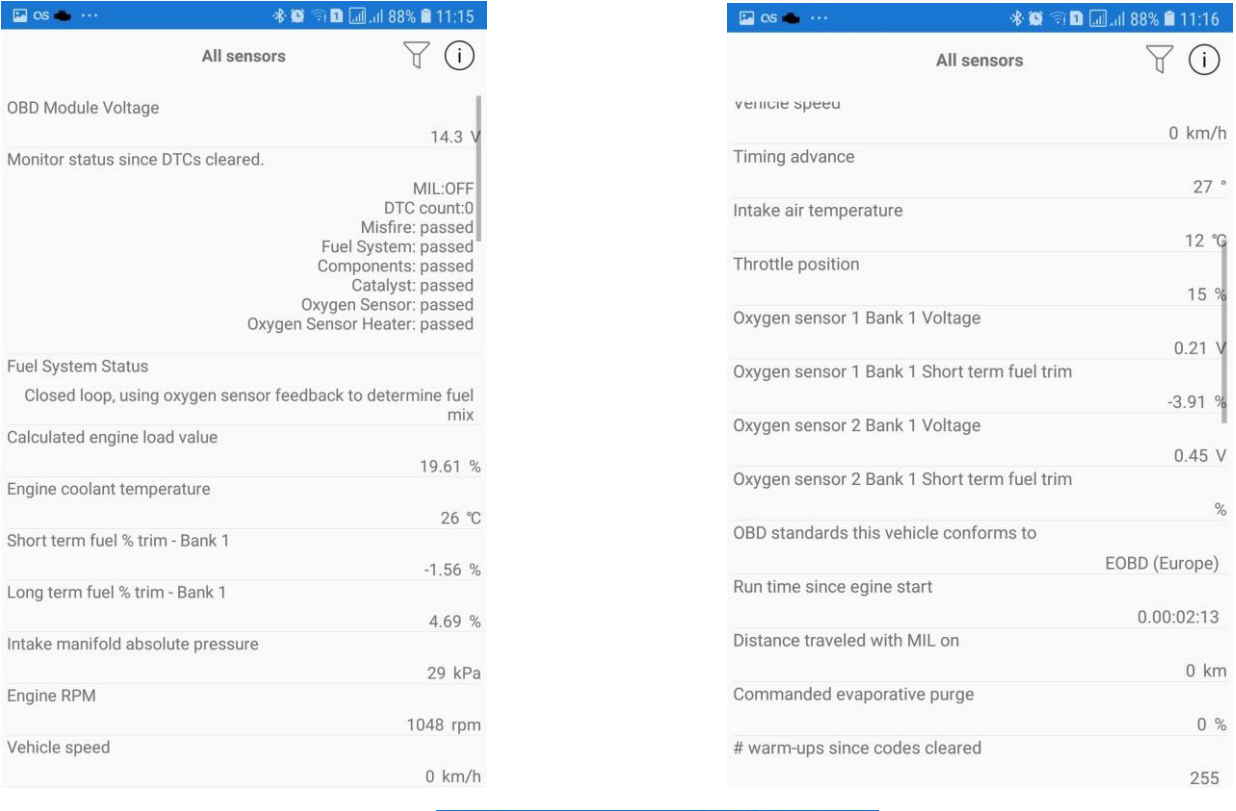

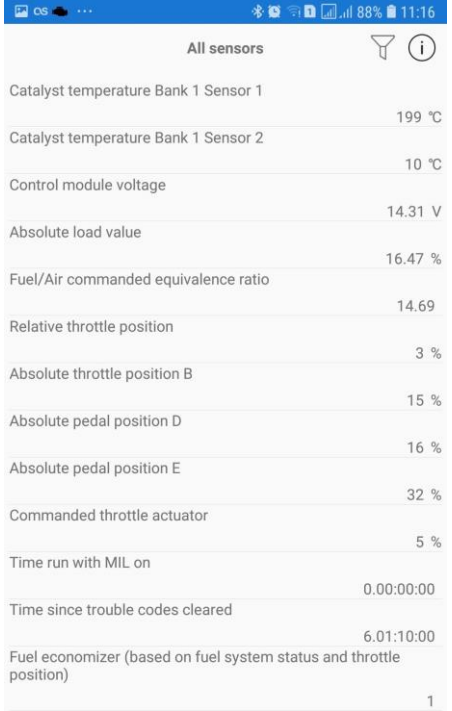

**Prodejce neručí za možné škody způsobené neodborným použitím diagnostické jednotky.**

## ECLIPSERA s.r.o. Distributor pro ČR.

 $\odot$ 

 $km/h$  $27°$ 

12 °C 15 %

 $\%$ 

 $0 \text{ km}$ 

 $0~%$ 255